# MDS Void and Rebill System - Overview

- $\bullet$  Designed to Allow you to Easily Void and Invoice and change pricing or quantity or items.
- •Based off Operator Processing Code "RB"
- •Prompts for Void or Reinstate
- $\bullet$  Saves original Release 001,002 as 501,502 on second void 001,002 as 601,602 etc for inquiry

# Step1 – Void an Existing Invoice Note: New prompt line for R-einstate

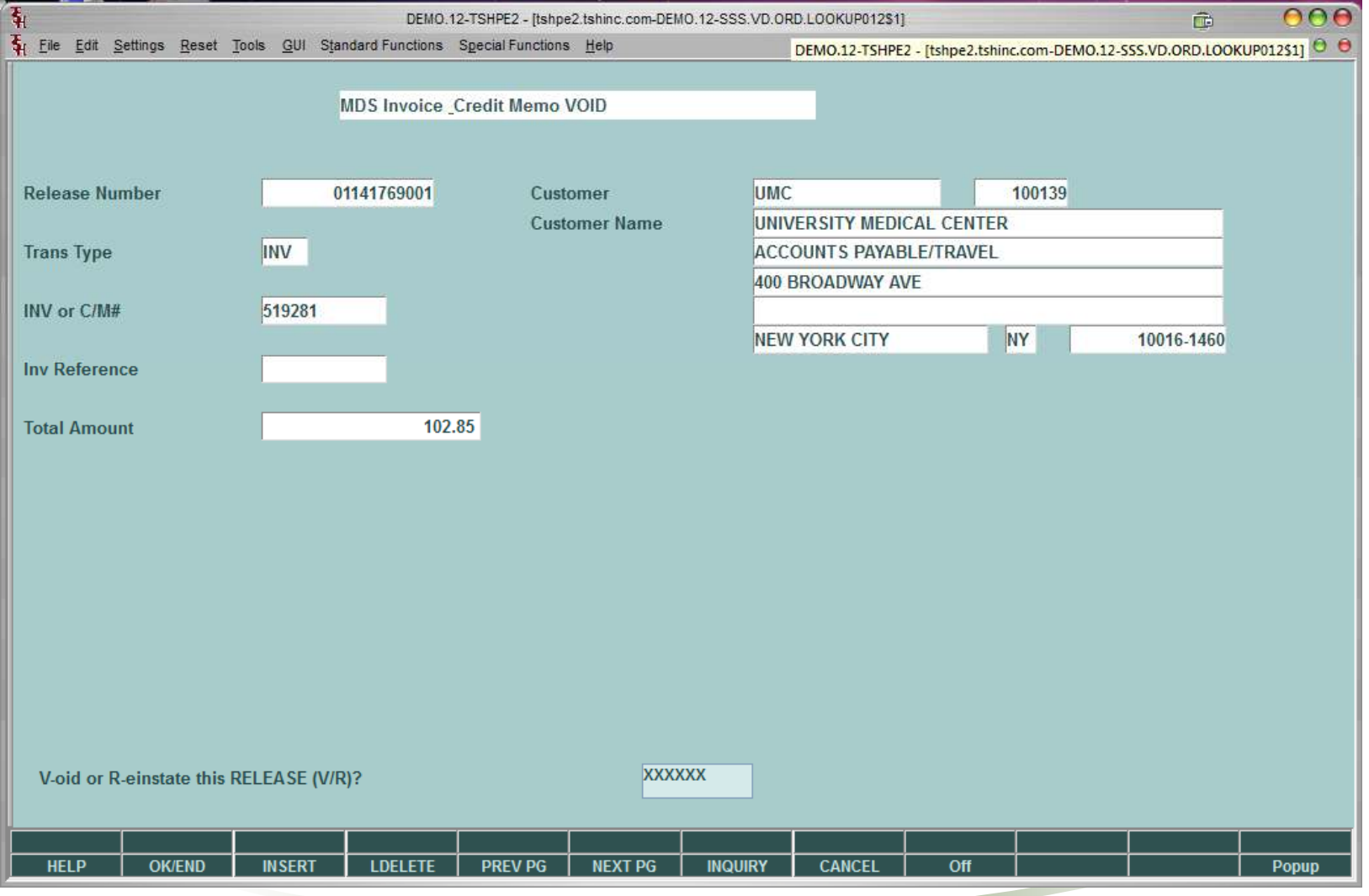

# Note: Order Shows in Pick (Total \$92.85)

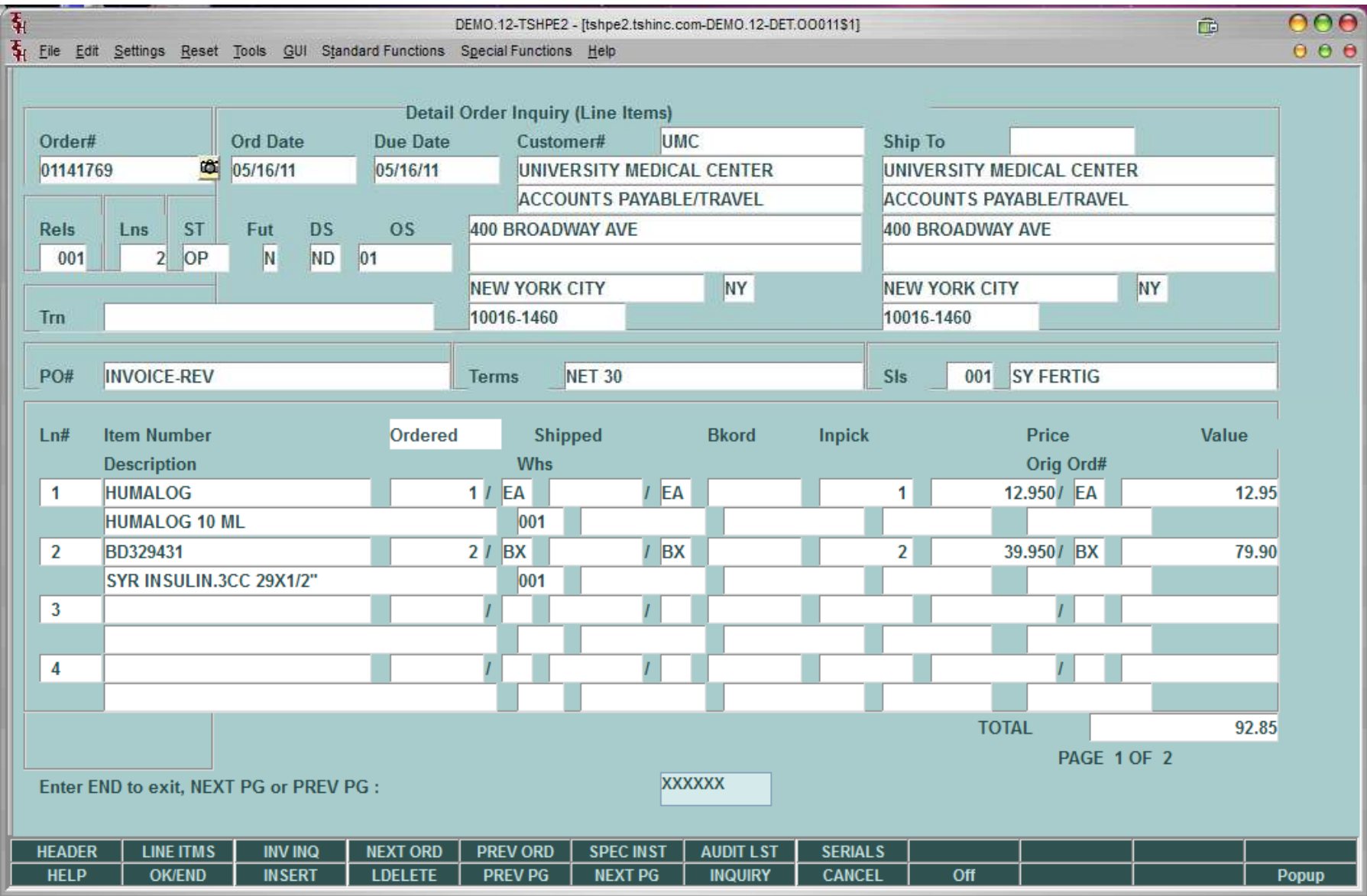

Viewing your Voided Release

- • Because we voided the original release 001 becomes release 501
- And it reinstated release 001 as if we never invoiced it.

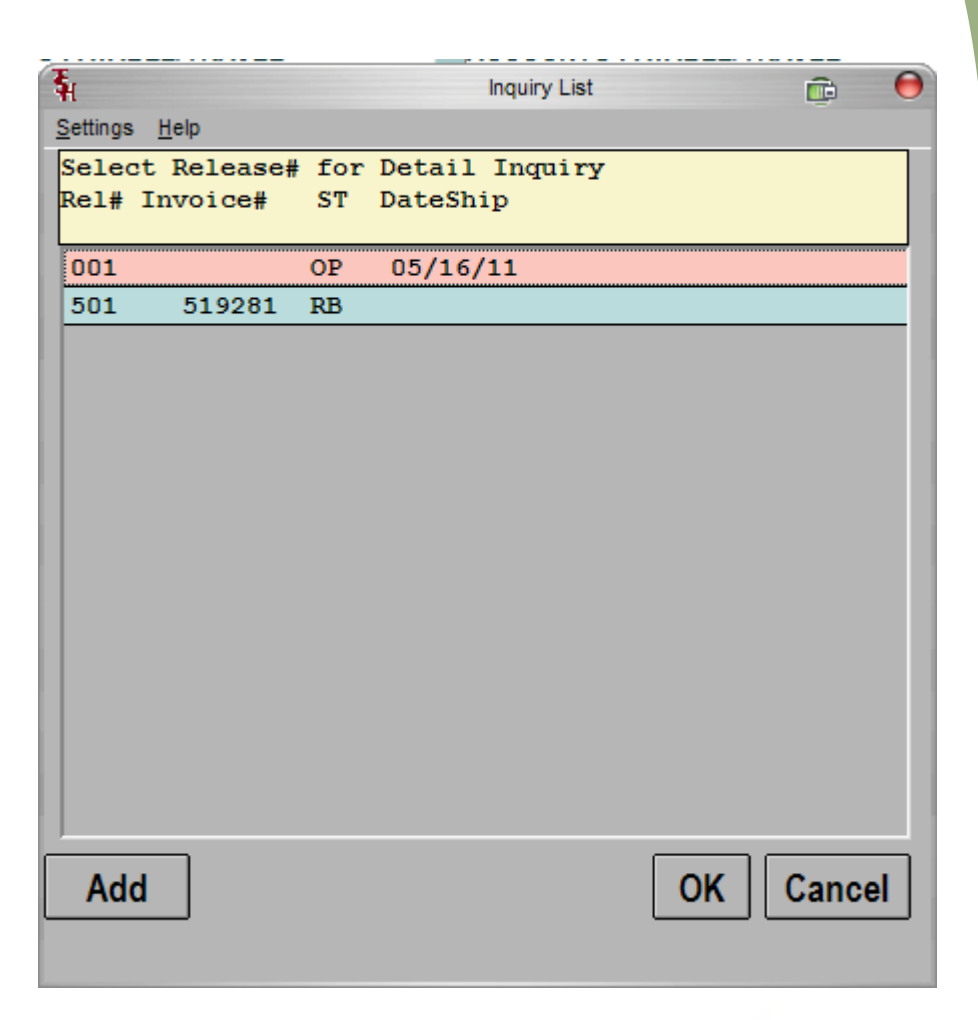

## View Original Invoice (Note Total 102.85)now shows as 501 in history

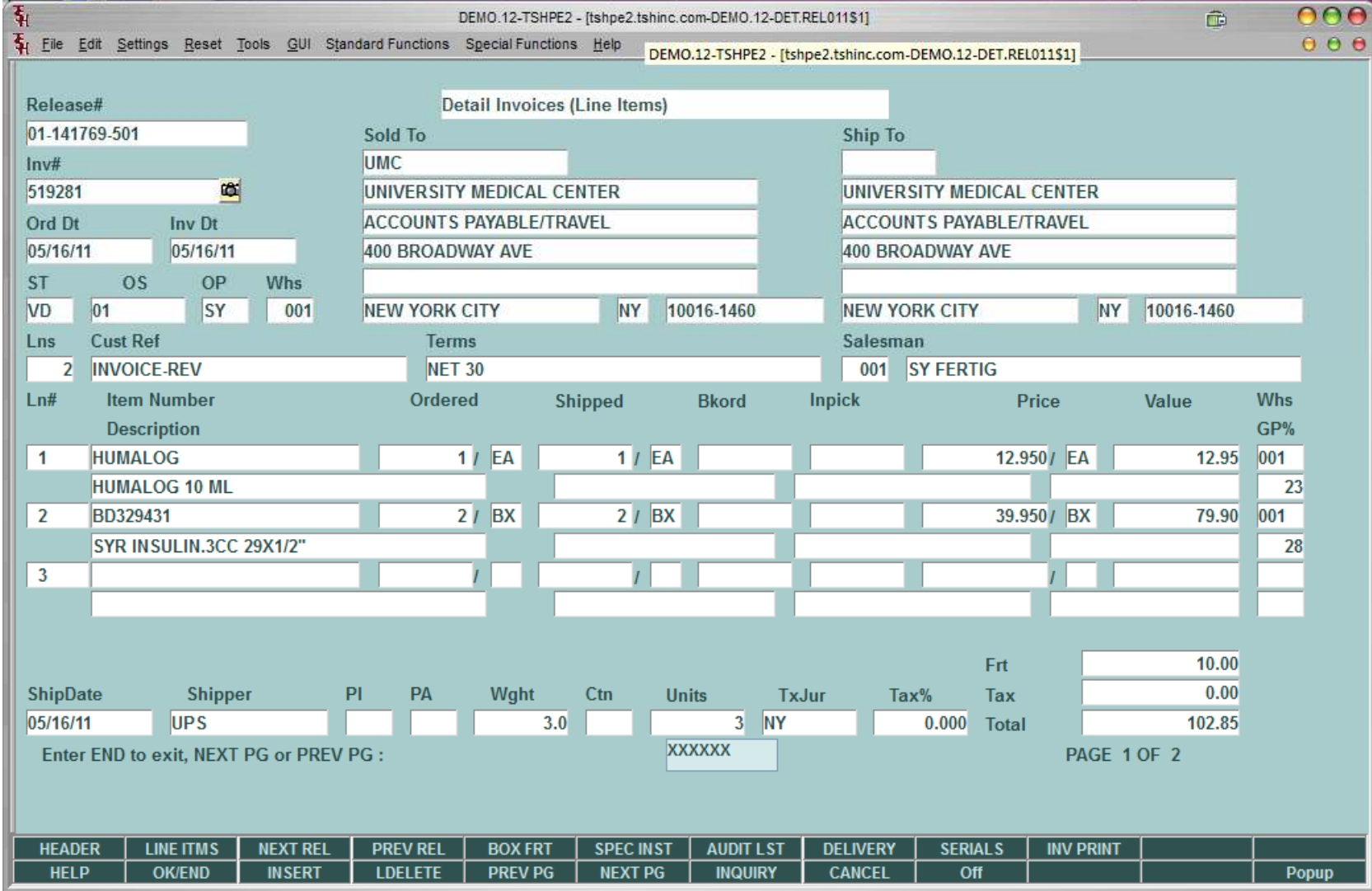

# Use Verification to make changes to price/qty – note Release 001 is used again.

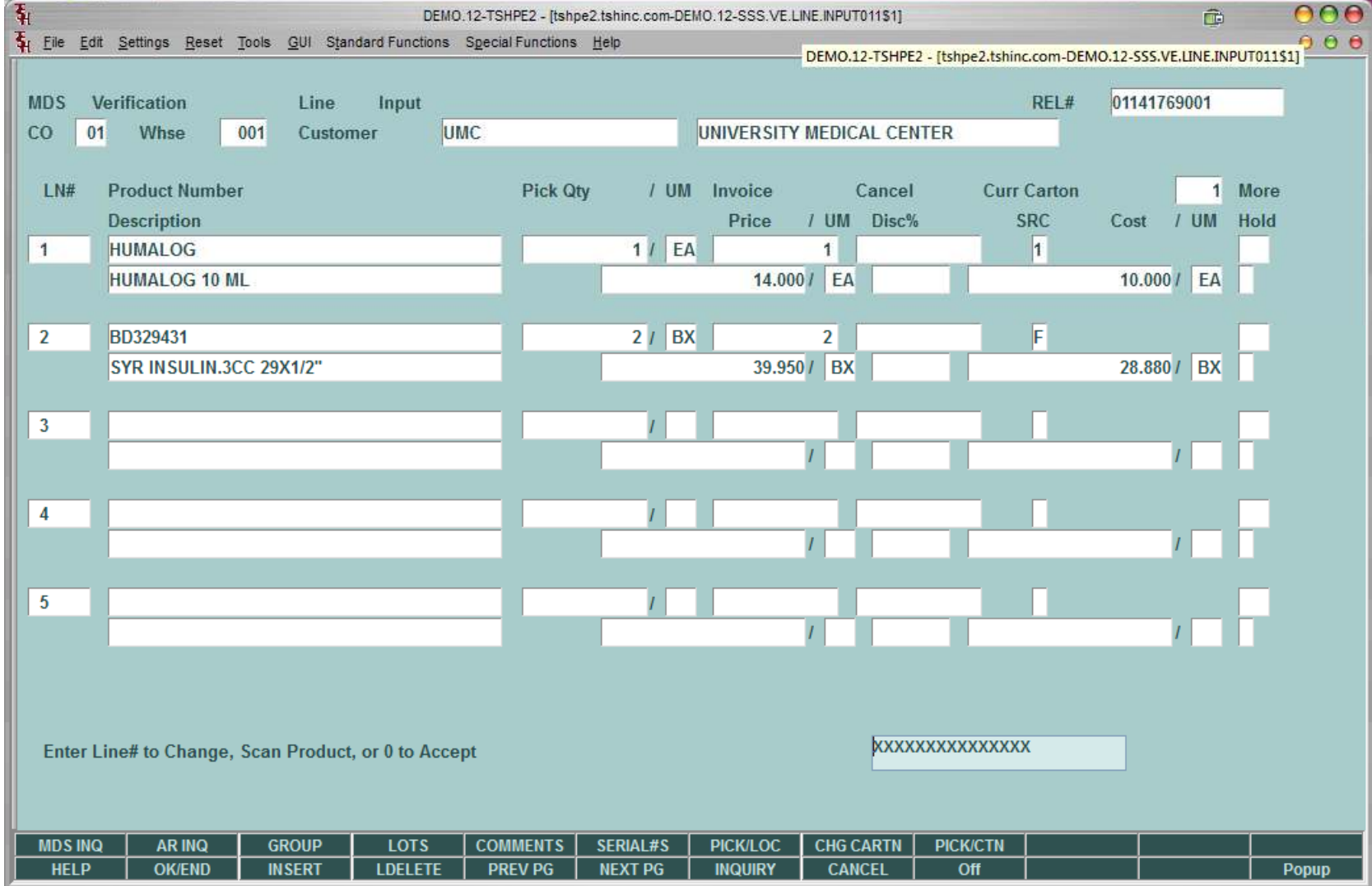

# View invoices related to the Release Note

### new invoiced amount is \$93.90

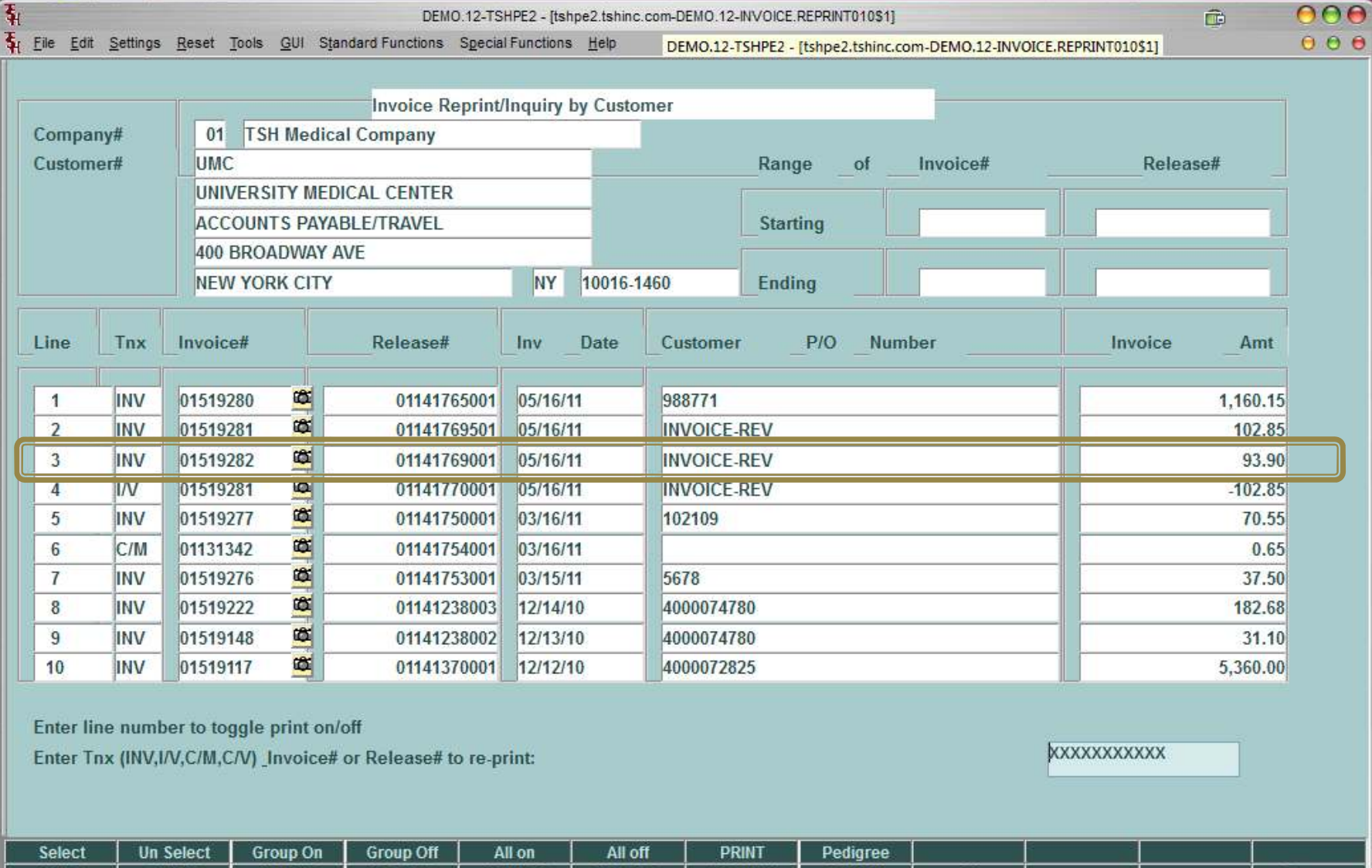

NI-X 1

## Print new Invoice – note Release number is same as original invoice

### so customer see's same numbers

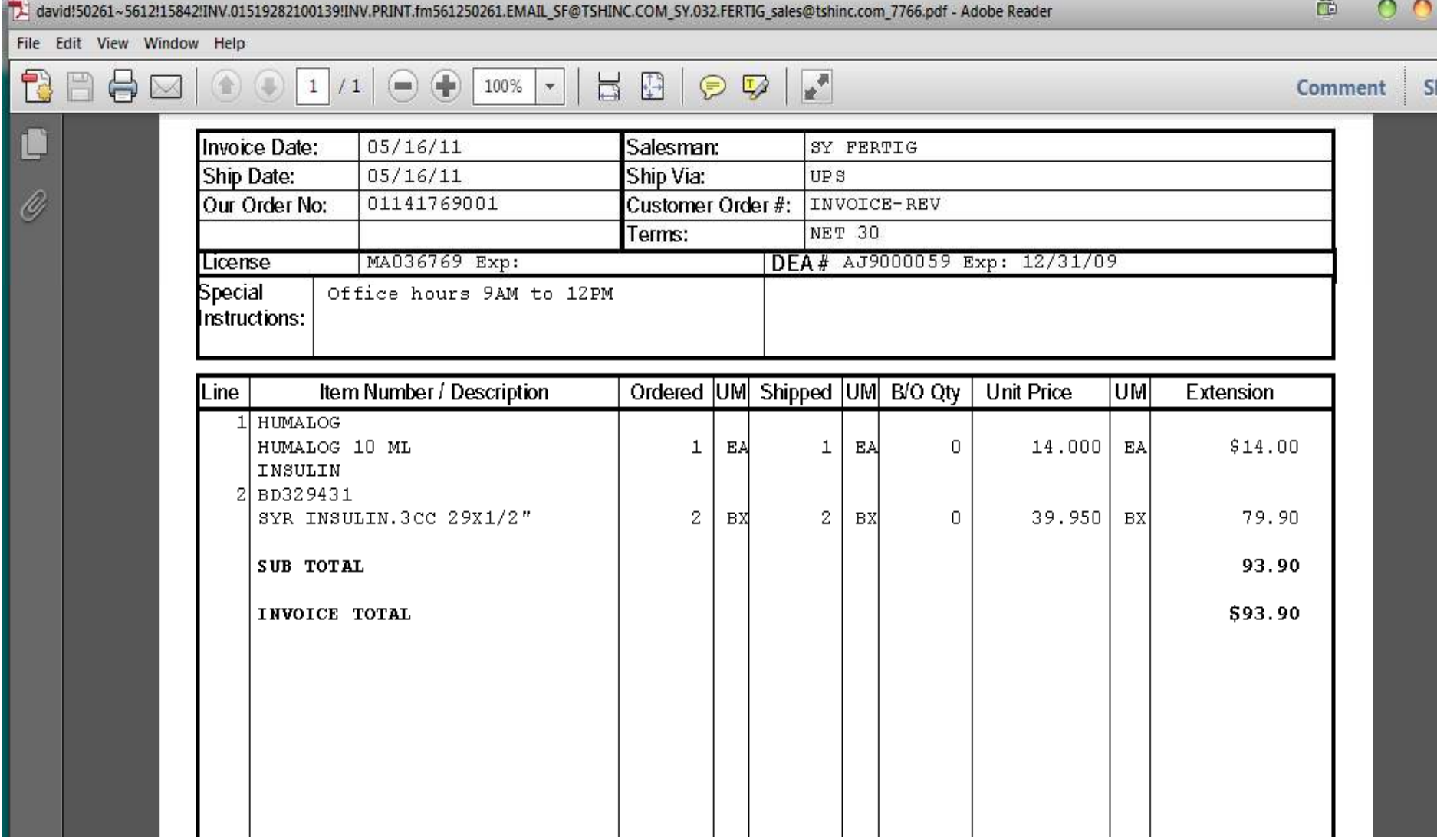

Recap

- $\bullet$  Designed to Allow you to Easily Void and Invoice and change pricing or quantity or items.
- •Based off Operator Processing Code "RB"
- $\bullet$ Prompts for Void or Reinstate
- $\bullet$  Saves original Release 001,002 as 501,502 on second void 001,002 as 601,602 etc for inquiry
- $\bullet$ Shows Original invoice and Invoice void to wipe out.
- $\bullet$ Creates new invoice to reference new release
- $\bullet$  Shows old invoice against the 501 release for historical purposes